# **ORCA Pro**

#### 2.7K Video Recording Sunglasses

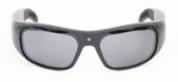

# **USER MANUAL**

zShades-HD4

Do not expose to temperatures over 140 degrees or below 36 degrees Fahrenheit. This included extreme conditions such as freezing weather and situations such as a parked car in the sun.

# DO NOT BEND OR TWIST

Comply with your local laws. Laws related to using a device that records video and audio may very from jurisdiction to jurisdiction. Zetronix does not condone activity that does not comply with the law.

#### Caution:

Failure to comply with these warning may voice the warranty.

# DIAGRAM

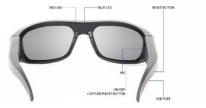

# ORCA PRO Video Camera Glasses USB Cable Manual Cleaning Cloth Carrying Case

## **Charging your glasses**

Fully charge your glasses with the included USB Cable.

Connect the glasses to a USB Port (Charger or Computer)

While charging the LED indicator on the inside **arm** of the glasses with glow red. Once the battery is full the red LED will turn off.

Fully depleting the battery regularly and then charging to full will prolong the life of the built-in battery.

# SOFTWARE SETUP

#### **FREE Software**

Setting the Date and Time stamp along with changing the video resolution and formatting the glasses is easy with free software.

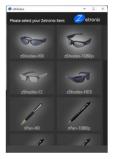

Software can be downloaded from

#### ZETRONIX.COM/DOWNLOAD

### **Setting Manually**

If you do not want to use the free included software to set time / date and change the video format below are instructions for doing it manually

The camera settings file can be accessed in the "init.txt" located in the "settings" folder on the glasses built-in memory when plugged into a computer.

Please carefully follow instructions below to change the camera settings To accessing the "Settings" file [init.txt] Connect the glasses using the USB cable to your computer in Windows open with **Notepad** in Mac OSx open with **TextEdit.** 

Open the file and edit the settings like in the example below (Please do not change the format)

```
2020-03-10 01:10:48 N [Date Time Watermark{Y/W}]
2160P24 [Videosize{2160P24/1440P30/1080P60/1080P30/720P60/720P120}]
N [Format{V/N}]
```

Copy the saved file onto the root level of the drive of the glasses (Not inside any folder) The settings will automatically update when the glasses are turned on. The file will be automatically be deleted.

#### **Time and Date**

To change the time and date on the glasses, edit the text line like in the sample below to the required settings

# 2020-03-10 01:10:48 N [Date Time Watermark{Y/N}]

### Video Mode

To change the "Video Mode" on the glasses edit the txt

2160P24

[Videosize{2160P24/1440P30/1080P60/1080P30/720P60/720P120}]

The glasses can be set to the following video modes:

**2160P24** = 2880x2160@24fps **1440P30** = 2560x1440@30FPS **1080P60** = 1920x1080@60FPS **1080P30** = 1920x1080@30FPS **720p60** = 1280x720@60FPS **720P120** = 1280x720p@120FPS

## **Reformatting Memory Card**

# The built-in memory can be automatically reformatted by selecting "Y" in example below.

Ν

[Format{Y/N}]

**WARNING**: Formatting will erase all content from the glasses. Note: Its good practice to format the memory from time to time

### **Turning On**

To power the glasses press the **ON/OFF** button for 2 – 3 seconds until the red LED lights up. Shortly the glasses will vibrate, and the red LED will start flashing. Once the red LED starts flashing the glasses are recording.

Turning Off

To turn off the glasses hold the power button for 2 – 3 seconds, the glasses will vibrate, and the red LED will turn off. Once the red LED is off the glasses are off.

Taking Photos The Orca Pro video recording sunglasses can take photos while recording video. To take a photograph while recording video press the ON/OFF button quickly. The blue LED will blink quickly when a photograph is taken. This can only be done while recording video.

#### **Reviews Files on your Computer**

To view the files on your computer, connect the glasses using the USB cable to your computer's USB port.

A new drive will appear on your computer just like plugging in any USB drive. Some computers may notify you that a drive has been plugged in.

If so select OPEN FOLDER to view the files. If its not automatically detected, locate your file explorer and find your external drives.

Open the removable drive, you will see a subfolder called DCIM, all the

files will be stored in that sub folders.

On a Mac, open the finder icon, the glasses will be listed under devices, in the left hand side of the finder menu with an eject button next to it.

Files can be moved from the glasses to your computer by dragging them into your desktop.

# Playing Back Your Video

The video files created by your new Orca Pro can be played by double clicking them. Most computer come with software that will automatically play back these files If you are unable to play back your movie files or they playback with errors, we recommend commonly used free program called VLC player that is compatible with both Windows and Mac. The software can be downloaded from

# WWW.VIDEOLAN.ORG

However, please note VLC is not affiliated with Zetronix in anyway and Zetronix is not liable for the use of any third party programs including and not limited to VLC Player.

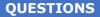

# STILL HAVING TROOUBLE? DO NOT RETURN YOUR GLASSES!

For additional assitance contact Zetronix tech supoport.

| Phone_ | (6           |
|--------|--------------|
|        | 17) 861-8418 |
| Email  | SUPPORT@ZETR |
|        | ONIX.COM     |
| Web    | HELP.ZET     |
|        | RONIX.COM    |

# Zetronix Corp. 119 Braintree St Suite 701 Boston, MA 02134

Zetronix Corporation ("Zetronix") warrants this product against defects in m11terial or workmanship as follows: PRODUCT: Zetronix will repair this product with new or refurbished parts, free of charge, for a period of one (1) year from the date of original purchase in the event of a defect in material or workmanship, REPAIRS; Zetronix will repair or replace defective parts used in the repair or replacement of this product with new or refurbished parts, free of charge, for a period equal to the remainder of the original limited warranty period on the original product, or for 60 days after the date of the repair or replacement, whichever is longer. This warranty is extended only to the original purchaser. Proof of purchase in the form of a bill of sale or receipted invoice, which is evidence that the unit is within the warranty period, must be presented to obtain warranty service. To obtain warranty service, you must take this product, or deliver the product freight prepaid, in either its original packaging or packaging affording an equal degree of protection, to Zetronix Corporation. See below for additional information. This warranty only covers failures due to defects in materials and workmanship, which occur during normal use. The warranty does not cover damages which occurred in shipment, cosmetic damage, damage that is attributable to acts of God, failures which are caused by products not supplied by the warrantor, or failures which result from accident, misuse, abuse, neglect, mishandling, faulty installation, misapplication, improper installation, operation or maintenance, alteration, modification, introduction of sand, humidity or liquids, line power surge, improper voltage supply, lightning damage, or subjecting the product to operating/ environmental conditions in excess of the maximum values or below the minimum values set forth in the applicable specifications, or products serviced by anyone other than Zetronix. This warranty is invalid if the factory-applied serial number has been altered or removed from the product. This warranty does not cover products sold AS IS or WITH ALL FALLITS. This warranty excludes consumable parts such as batteries and nower supplies. THERE ARE NO EXPRESS WARRANTIES EXCEPT AS LISTED ABOVE, REPAIR OR REPLACEMENT AS PROVIDED LINDER THIS WARRANTY ISTHE EXCLUSIVE REMEDY OF THE PURCHASER. MYVU SHALL NOT BE LIABLE FOR LOST PROFITS. LOST SALES, LOSS OF USE OF THE PRODUCT OR OTHER INCIDENTAL OR CONSEQUENTIAL DAMAGES. RESULTING FROM THE USE OF THIS PRODUCT. OR ARISING OUT OF ANY BREACH OF THIS WARRANTY ALL EXPRESS. AND IMPLIED WARRANTIES. INCLUDING THE WARRANTIES OF MERCHANTABILITY. FITNESS FOR A PARTICULAR PURPOSE AND TITLE, ARE LIMITED TO THE APPLICABLE WARRANTY PERIOD SET FORTH ABOVE Limitation of liability

SELER SHALL HAVE NO LIABILITY FOR ANY CLAIM, LOSS, DAMAGE OR EXPERSE OR ANY KIND, INCLUDING FOR LOST PROFTS, SPECIAL, INDIRECT, CONSEQUENTIAL, EXEMPLAY OR INCIDENTAL DAMAGES, WITH RESPECT TO THE SELECTION, QUALITY, CONDITION, MERCHANTABILITY, SUITABILITY, FITNESS, OPERATE-NA, PERFORMANCE, OR THE USE, MAINTENANCE OR REPARL OF THE PRODUCTS EVEN IF SELECR OR BUYER HAS BEEN ADVISED OF THE POSSIBILITY THEREOF. THE PRICE STATED HEREIN WAS ARRIVED AT INCONSIDERATION FOR LIMITING SELLERS WARRANTES AND

#### LIABILITY AS PROVIDED HEREIN.

Some states do not allow the exclusion or limitation of incidential or consequential damages or allow limitations on how long an implied warranty lasts, so the above exclusions or limitations may not apply to you. This warranty gives you specific legal rights and you may also have other rights, which vary from state to state. If a problem with this product develops during or after the warranty period, please constat: "Extrank Corrona Corrol and the state of the state of the state o